# R on HPC cluster:

### What is R?

**R** is a programming language for statistical computing and graphics supported by the R Core Team and the R Foundation for Statistical Computing. It is available across widely used platforms like Windows, Linux, and macOS. Some features of R are:

- Basic Statistic
- Probability
- Data analysis
- Graphics

More documentation about R can be found in the following links:

**Official Documentation** 

**Tutorials** 

### Versions Available:

The following versions of R are available on the cluster:

- R -v3.2
- R-v3.2.5
- R-v3.5.0
- R-v4.0.4

### How to load a version of R?

To see all the available versions of R in the cluster,

module avail math/R

Now, load the desired version, R-v4.0.4 in this case, using the following command,

module load math/R/4.0.4

To verify if the module and dependencies are loaded properly, use the following command,

module list

All the dependencies for R - GCC, open MPI and Java - should be loaded.

### How to manage package in R?

To see all the package installed in R,

echo "installed.packages()" | R --slave | less #use q to quit

or use the following command inside R.

> installed.packages()

To get the usage and more info about the package, use the following,

echo "help(package="<package name>")" | R --slave

or use the following command inside R.

help(package="<package name>")

To see all the libraries available,

echo "library()" | R --slave

To install most R packages, use the following inside R,

> install.packages(<package name>)

Note: Not all packages can be installed using the following method. Some packages have special dependencies that require different methods of installation.

Another approach to set up an R environment:

Users can use Anaconda environment to set up R environment. It is much easier to customize the environment this way. Users can install specific versions of packages, remove packages and edit packages in their environment.

To install R in conda environment, please follow the instructions:

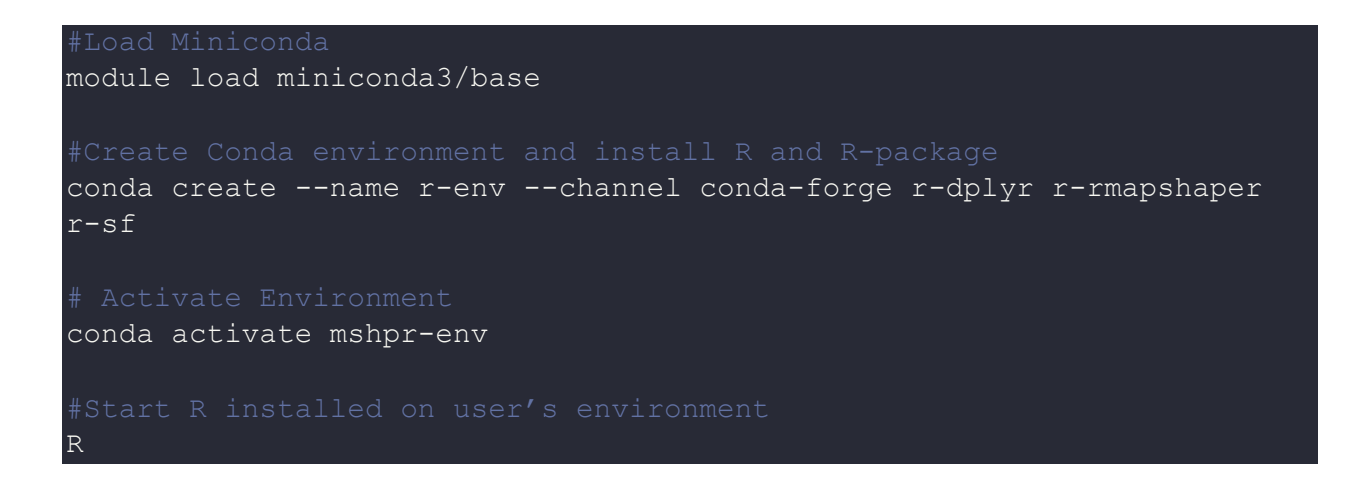

Note: This installs R on the user's own envionment. User needs to load miniconda and activate their environment to use this version of R.

#### How to use R on the cluster?

There are two main ways to use R on the cluster.

#### The interactive terminal:

```
#Jump into compute node
srun -p main --qos main -n 1 -c 16 --mem 16G --pty bash
# Start load the module and start R
R
#Follow command interactively on R terminal
#If user wants to run a R-script, use
Rscript myscript.r
```

The Batch Job:

To run a batch job, use the following template

```
#!/bin/bash
#SBATCH --job-name=R_job  # create a short name for your job
#SBATCH --nodes=1  # node count
#SBATCH --ntasks=1  # total number of tasks in all node
#SBATCH --cpus-per-task=1  # cpu-cores per task (>1 threaded)
#SBATCH --mem-per-cpu=4G  # memory per cpu-core
#SABTCH -p main #partition
#SBATCH --qos main #Quality of service
#SBATCH --qos main #Quality of service
#SBATCH --time=00:01:00  # total run time limit (HH:MM:SS)
#SBATCH --mail-type=all  # send email on start, end and fault
#SBATCH --mail-user=<YourNetID>@crimson.ua.edu
#Load the Module
module purge && module load math/R/
#Go to the script directory
cd $SLURM_SUBMIT_DIRECTORY
#Run the R script
Rscript myscript.R
```

Example MPI script:

stopCluster(cl)
mpi.exit()

To run a MPI job, use the following template

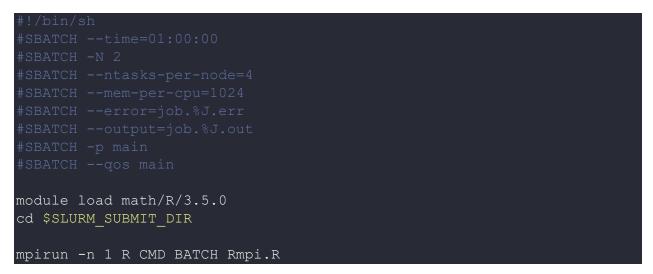

To run R on multiple processors, use the following website as a guide

#### Parallel R

To run R on multi nodes, use the following website as a guide

<u>R with MPI</u>

## Where to find help?

If you are stuck on some part or need help at any point, please contact OIT at the following address. <u>https://ua-app01.ua.edu/researchComputingPortal/public/oitHelp</u>